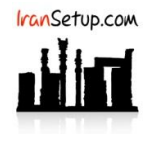

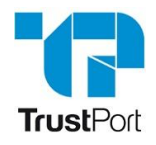

آنتی ویروس را باز کنید. بر روی دکمه Scanner OnAccess کلیک نمائید. آنتی ویروس موقتا ً غیرفعال خواهد شد:

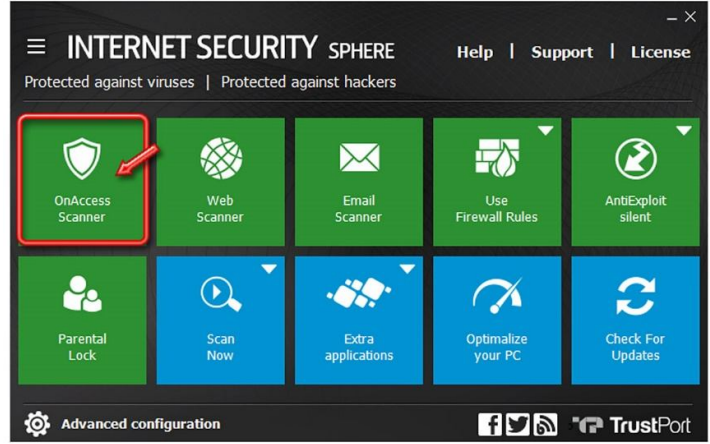

عبارت viruses against Unprotected در بالای پنجرهی آنتی ویروس نمایان می شود و آنتی ویروس به رنگ قرمز ، تغییر وضـعیت مـی دهـد. بـرای فعالکردنِ مجددِ آنتی ویروس ، کافیست دوباره بر روی همان دکمه کلیک کنید تا به رنگ سبز تغییر وضعیت دهد:

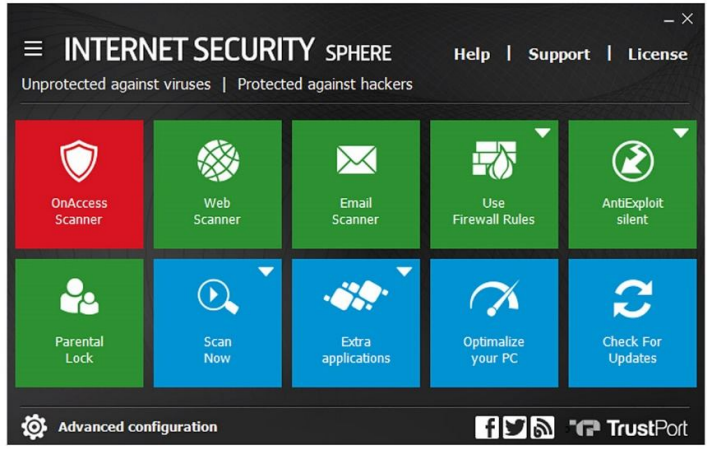

این نسخه از آنتی ویروس TrustPort بر روی سیستم عامل های Bit 32-Bit و 64-Bit تست شده است.

IranSetup.com

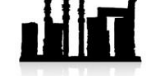

com.IranSetup – پایگاه آنتی ویروس ایران – از 1385